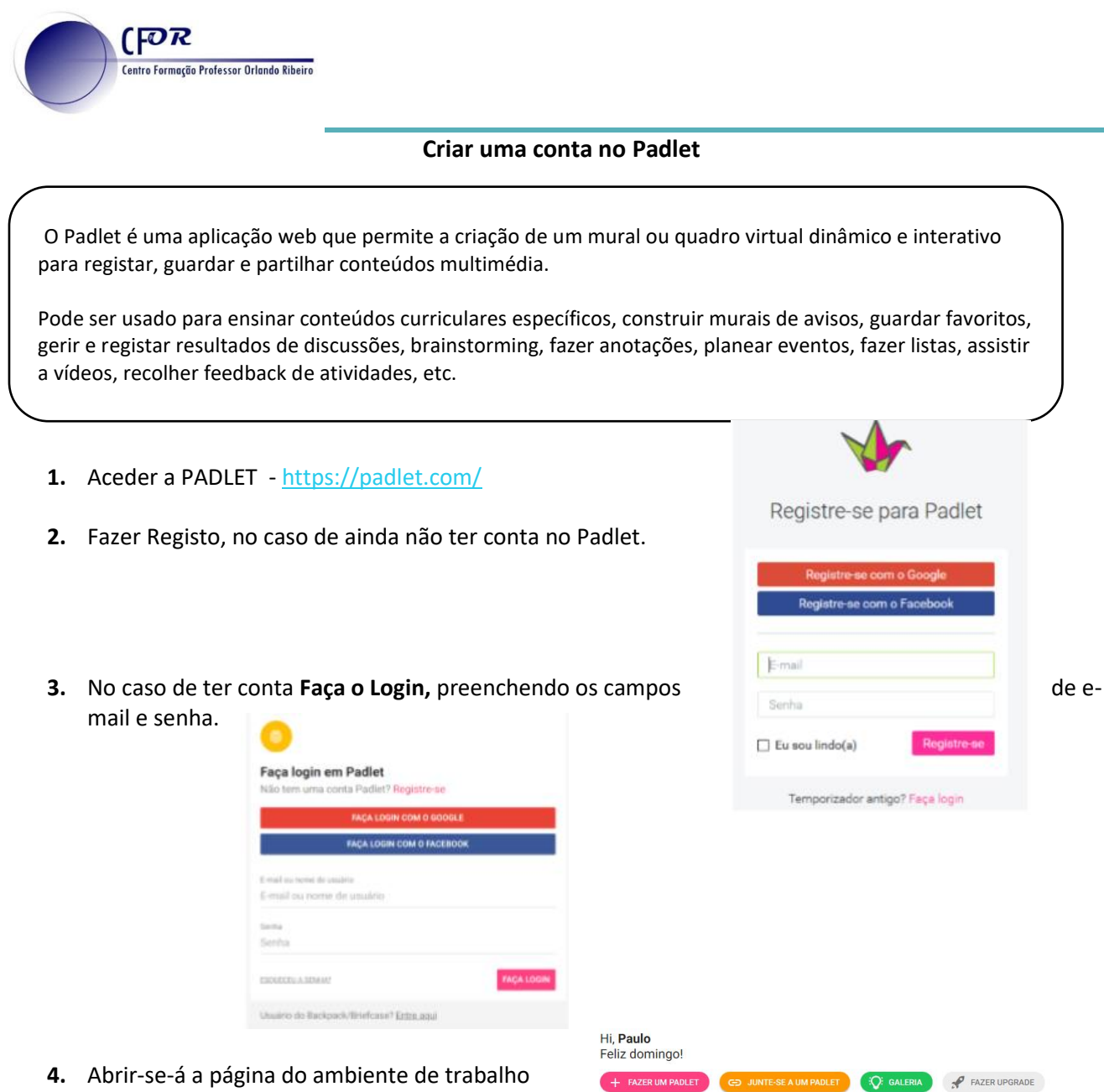

do Padlet. Se nunca utilizou o Padlet antes a zona de visualização dos Padlets deve estar vazia.

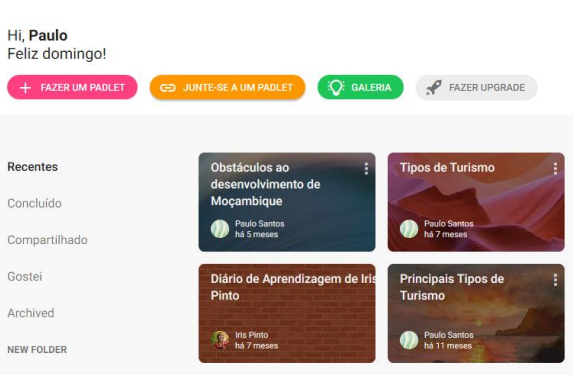

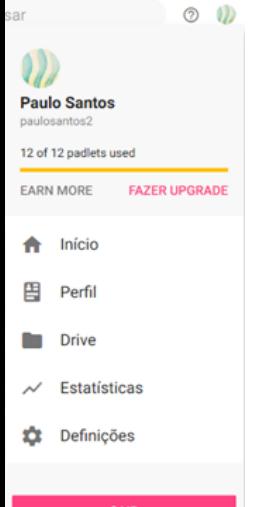

**5.** Vamos começar por atualizar o

seu perfil do Padlet. Clique no botão "Conta" no canto superior direito (abrir-se-á um menu) e depois clique na opção "Perfil".

- **6.** Clique em Perfil e no separador Informações Básicas preencha os campos em branco.
- **7.** No fim não esqueça de atualizar.

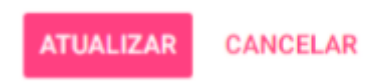